## Aktivierung einer Stand-Alone-Matlab-Lizenz für Mitarbeiter des Mathematischen Instituts der Universität zu Köln

**Hinweis**: Diese Lizenz hat einer Gültigkeit von einem Jahr und wird durch die EDV-Mathematik jedes Jahr erneuert, d.h. eine Neuinstallation ist jedes Jahr erforderlich!

Durch die Bestätigungsnachricht, die durch das Serviceteam von Mathworks versendet wird, werden dem Benutzer die Zugangsdaten für die Anmeldung auf [https://de.mathworks.com](https://de.mathworks.com/) übermittelt.

Nach der Anmeldung hat man verschiedene Möglichkeiten sein Profil zu editieren.

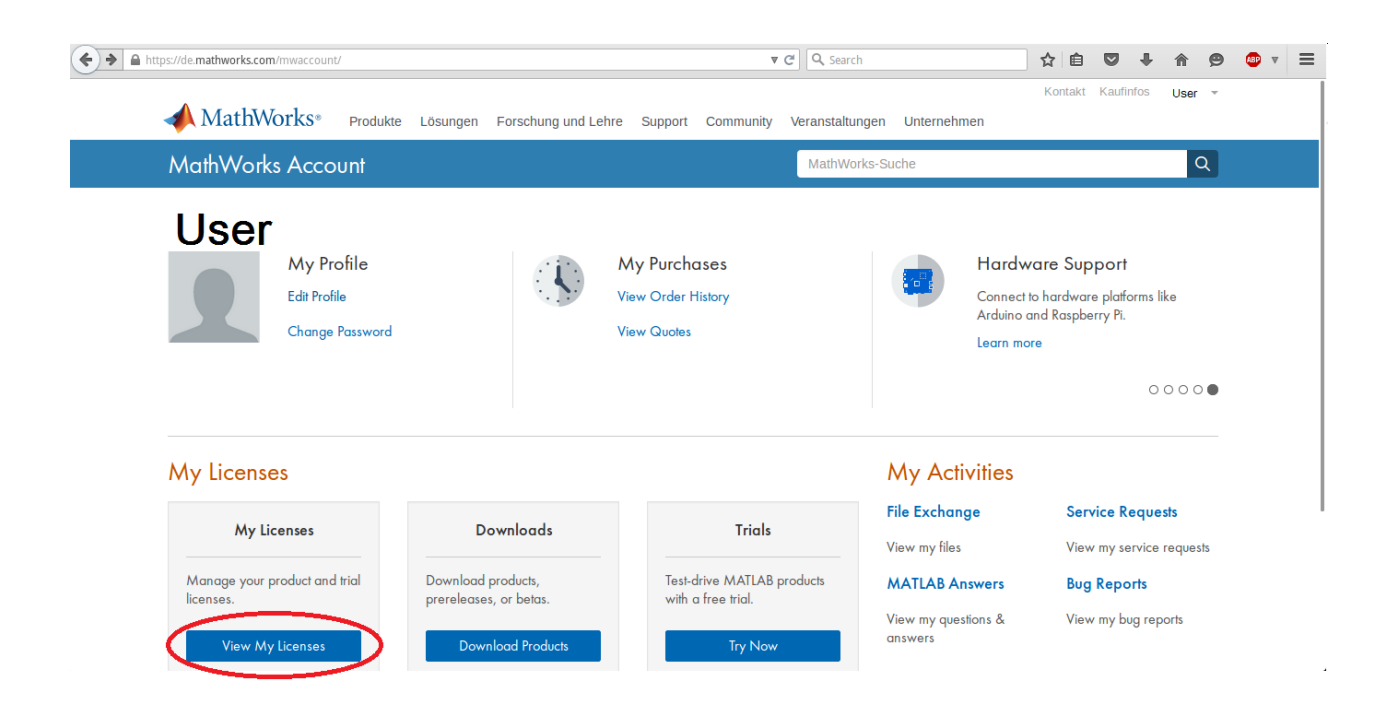

Unter dem Punkt "View My Licenses" gelangt man zu dem Menüpunkt, wo die sich die Lizenzdateien befindet.

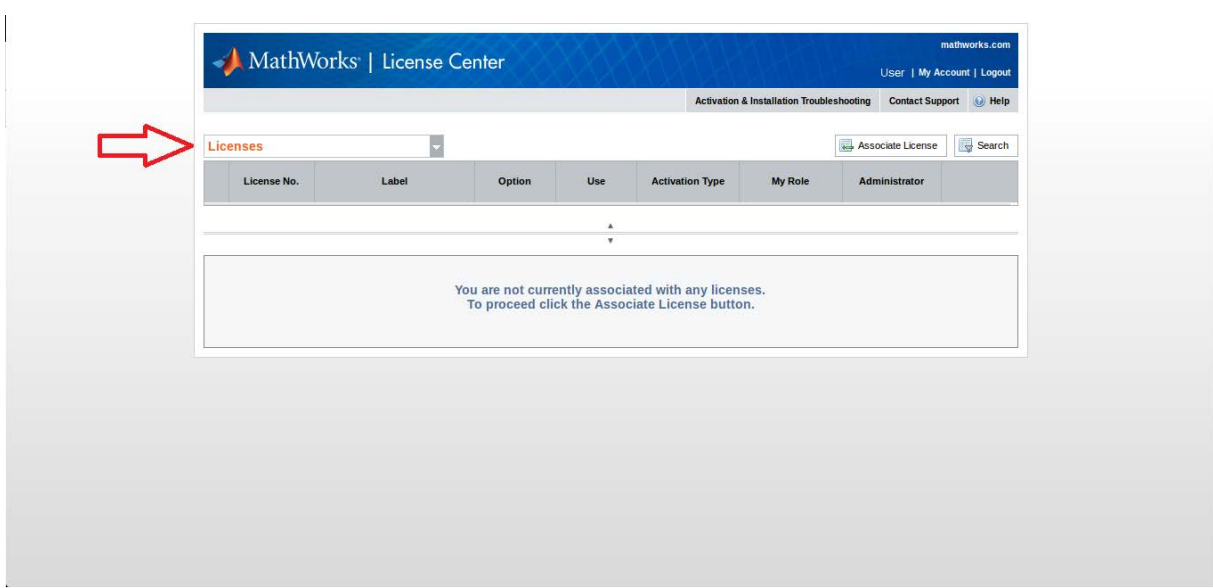

Unter der Menüführung "Licenses" werden folgende Unterpunkte aufgeführt:

- Licenses
- End Users
- Trials, Prereleases, and Betas

Man wählt "*Trials, Prerelease, and Betas*" aus und gelangt dann zu dem Menü, wo man seine Lizenz aktivieren kann.

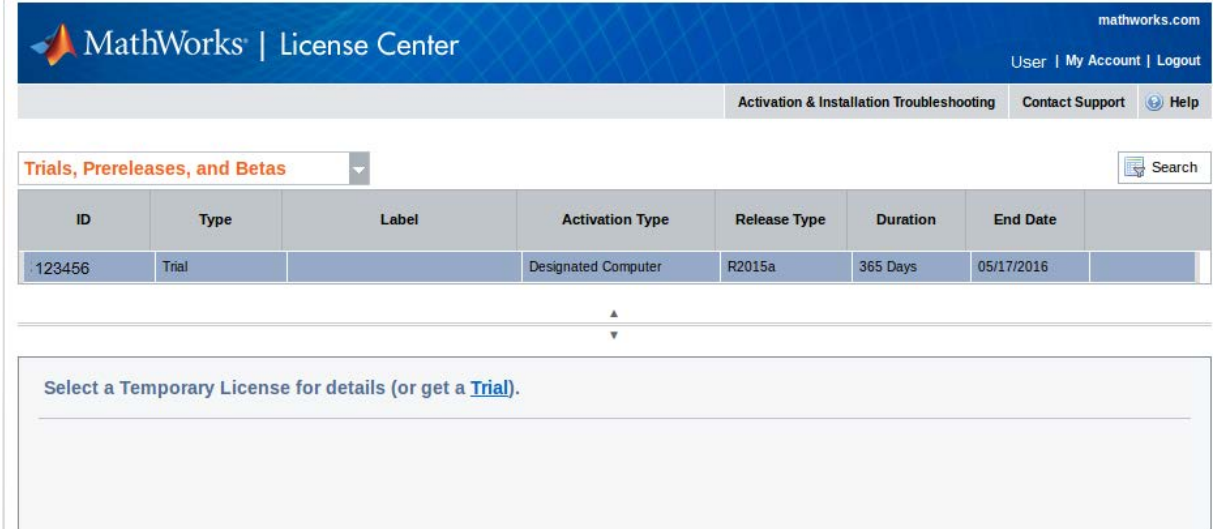

Nach dem klicken auf die ID öffnet sich das Menü, wo man Matlab aktivieren und herunterladen kann.

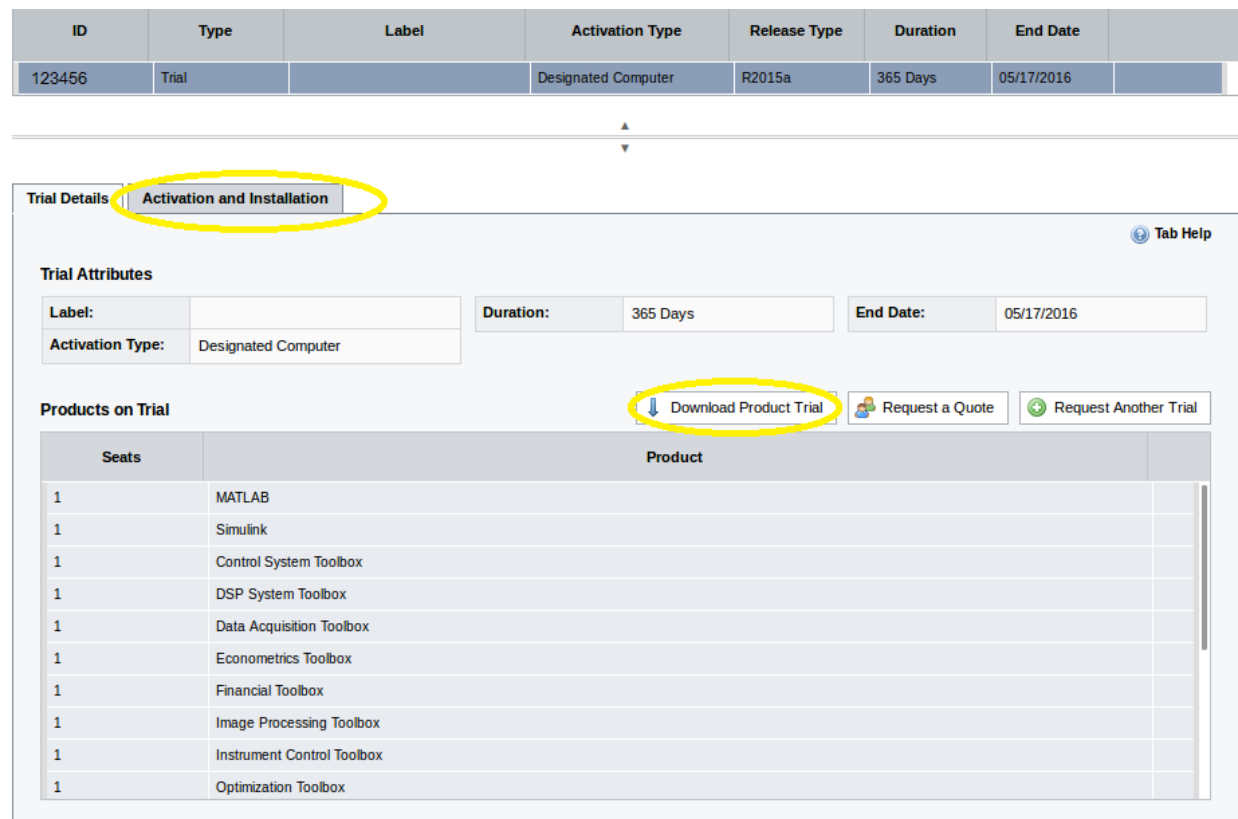

Unter "*Activation and Installation"* wird der Lizenzschlüssel für einen PC generiert, welcher dann zum Download bereit steht.

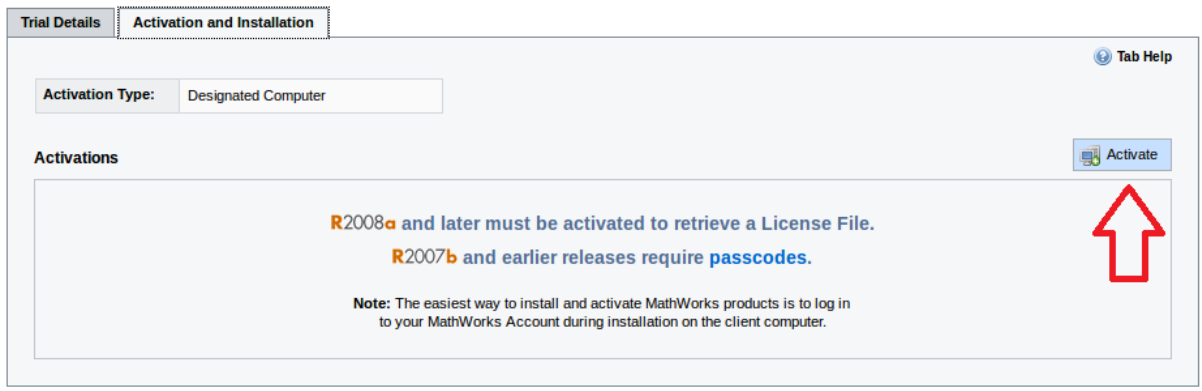

Wichtig ist hinzuweisen, dass der Lizenzschlüssel an die MAC-Adresse gebunden ist. Die MAC-Adresse wird während der Aktivierung abgefragt.

matik EDW-Mathe